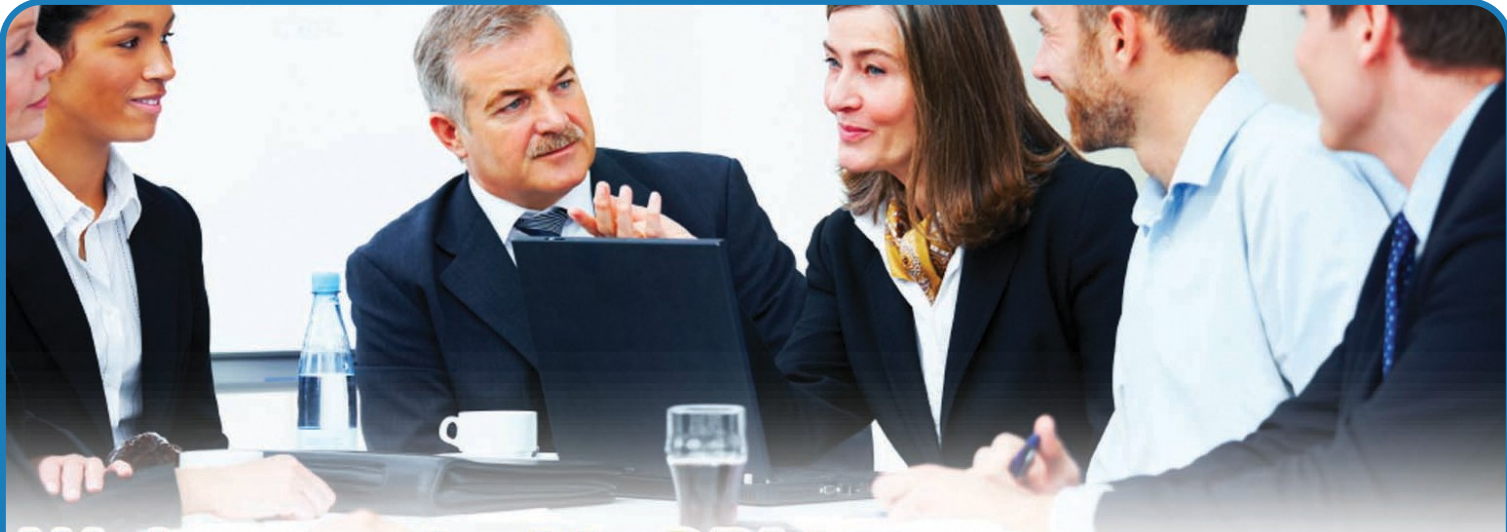

## **eBulk — Extending data features for Advanced Find**

The extension solution eBulk enables end users of Microsoft CRM to manipulate data in greater volumes removing the limitation of 250 records per page.

eBulk works in the same way as a system job but is driven from the returned record sets in "Advanced Find" so can be easily used or accessed from any point in the CRM system.

If you have ever wanted to do one of the following actions and found that you are limited to 250 records as a maximum we now have a solution. With the eBulk extension this is no longer the case, and the following actions can be performed.

#### **Bulk Action**

- 1) Assign
- 2) Associate \*
- 3) Delete \*\*
- 4) Execute Workflow
- 5) Set State
- 6) Update Fields

Each of the above actions can be selected from the new bulk action screen which can be launched from the "Advanced Find" data view in CRM.

\* For custom relationships only

\*\* Similar to the out the box bulk delete but included for completeness

#### **FACTSHEET**

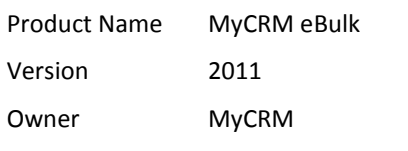

#### Available For

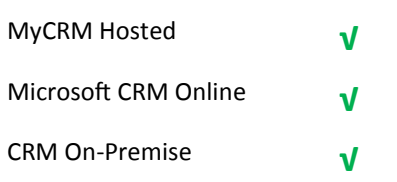

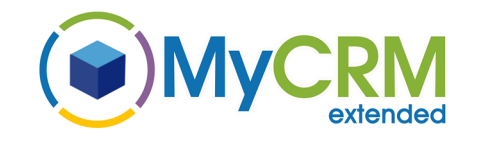

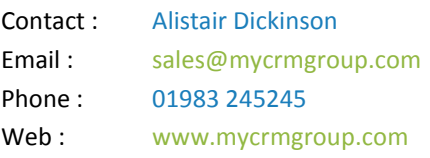

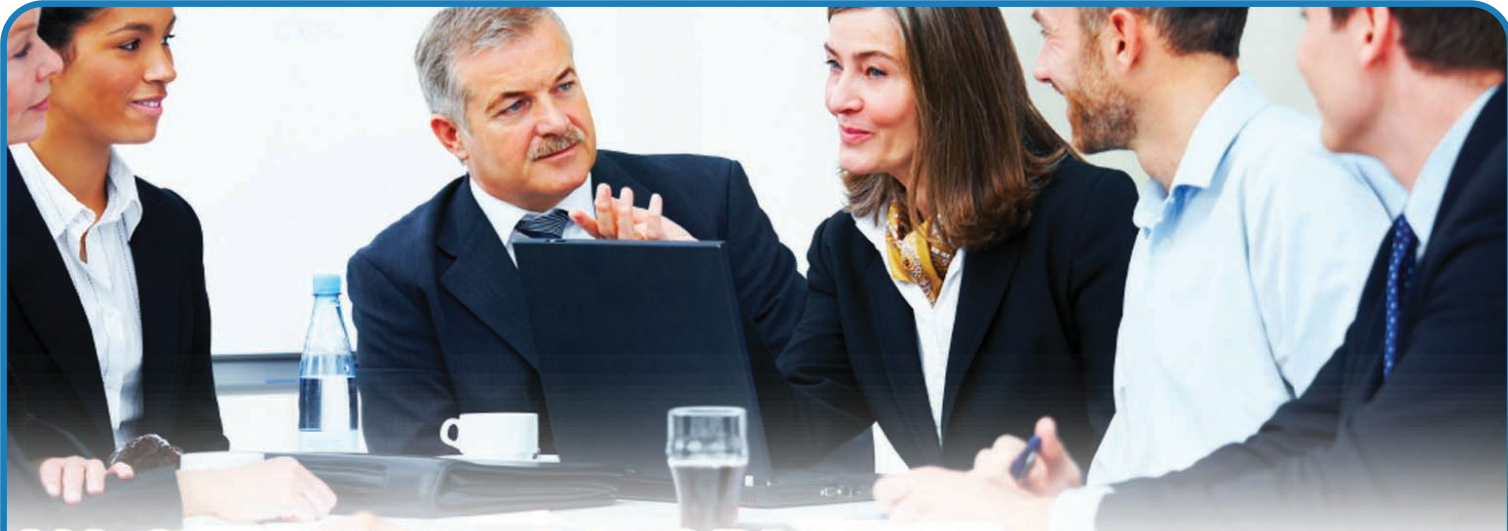

From the "Advanced Find" window in CRM, the new function for "Bulk Operation" can be triggered from the tool bar ribbon.

### **FACTSHEET**

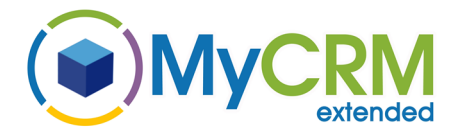

 $\Box$ **Vindows Internet Explorer** € soft.Crm.Application.Platform.Grid.GridDataProviderQuery Jeremy Hootington MyCRM Dev < Run Start Bulk Run Export Norkflow Dialog Operation Report -Accounts Process Data Primary Contact E-mail (Primary Contact) a Rene Valdes (sample) someone\_i@example.com Nancy Anderson (sample) someone\_c@example.com Paul Cannon (sample) someone\_h@example.com Sidney Higa (cample) comeone emergennie com

When the new "Bulk Operation" feature is launched from the "Advanced Find" tool bar, the following screen will be displayed, and from here an end user can select which action they would like to take.

Any action taken will apply to all the data that has been returned in the advanced find view.

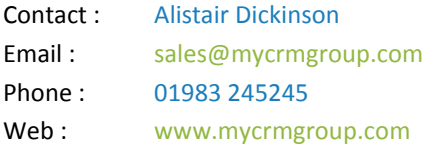

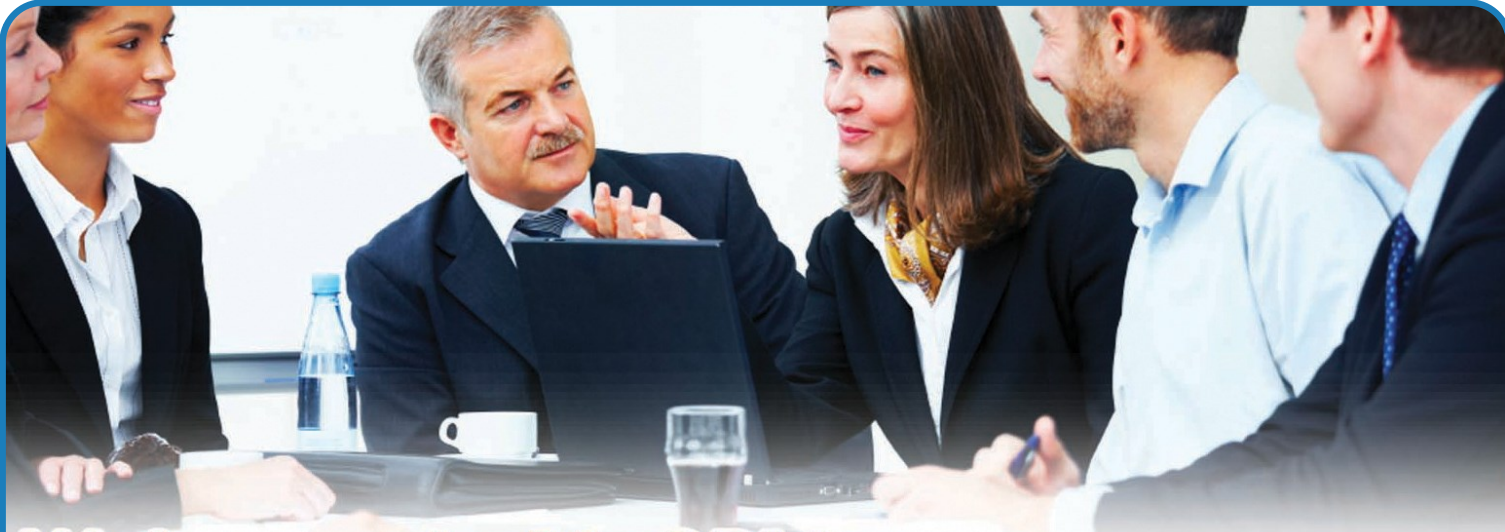

From the eBulk operation screen (below) bulk actions are activated on all the data returned

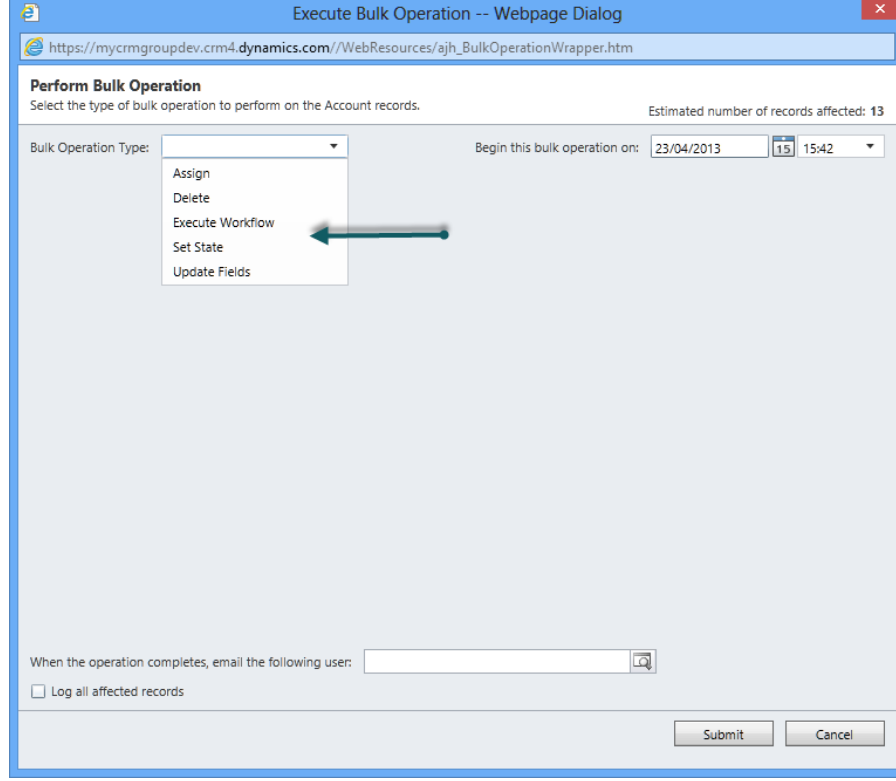

For a full break down of how to use eBulk within Microsoft CRM please refer to the eBulk user guide.

## **FACTSHEET**

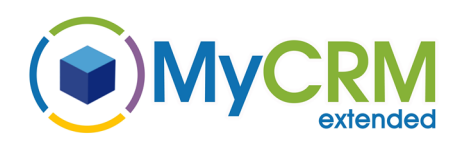

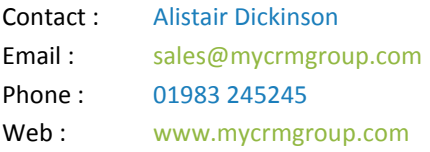

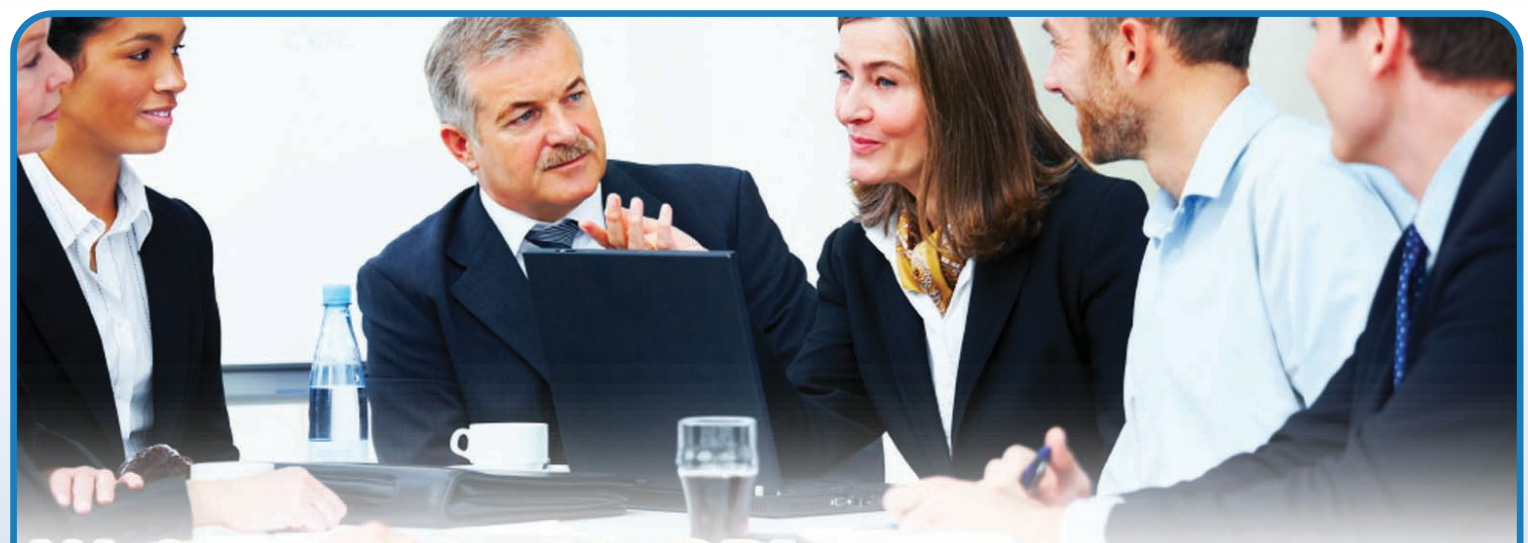

For more information please contact our sales team on : +44 (0) 1983 245245

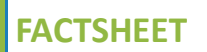

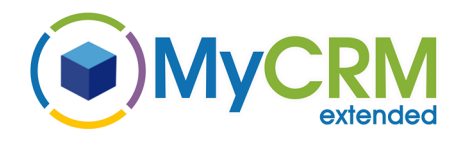

or email [sales@mycrmgroup.com](mailto:sales@mycrmgroup.com)

or visit [http://www.mycrmgroup.com](http://www.mycrmgroup.com/)

or visit [http://downloads.mycrmgroup.com](http://downloads.mycrmgroup.com/)

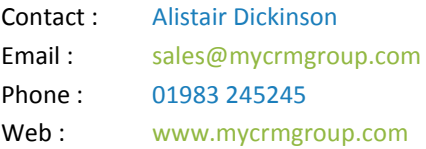